# **Van versie wisselen**

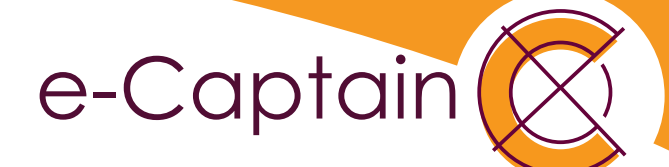

#### **Wisselen tussen huidige versie en nieuwe versie van e-Captain**

#### **Algemeen**

Met de introductie van de nieuwe versie van e-Captain zal de huidige versie langzaam worden uitgefaseerd. Omdat nog niet alle modules beschikbaar zijn in de nieuwe versie kunt u wisselen tussen de huidige en de nieuwe versie van e-Captain. Pas als alle modules en uitbreidingen beschikbaar zijn in de nieuwe versie zal de huidige versie worden uitgefaseerd.

In de beginfase kunt u dus zowel in de huidige als nieuwe versie van e-Captain werken. U bent ook nog niet verplicht om in de nieuwe versie te werken.

## **Wisselen naar nieuwe versie**

U logt standaard in de huidige versie van e-Captain in. Vanuit de huidige versie kunt u wisselen naar de nieuwe versie. Hiervoor ziet u links boven in uw scherm een speciale knop.

**Het wisselen naar de nieuwe versie kan even duren omdat er bepaalde gebruikersgegevens gesynchroniseerd worden.**

**Klik op de knop "Naar de nieuwe versie" om te wisselen naar de nieuwe e-Captain versie.**

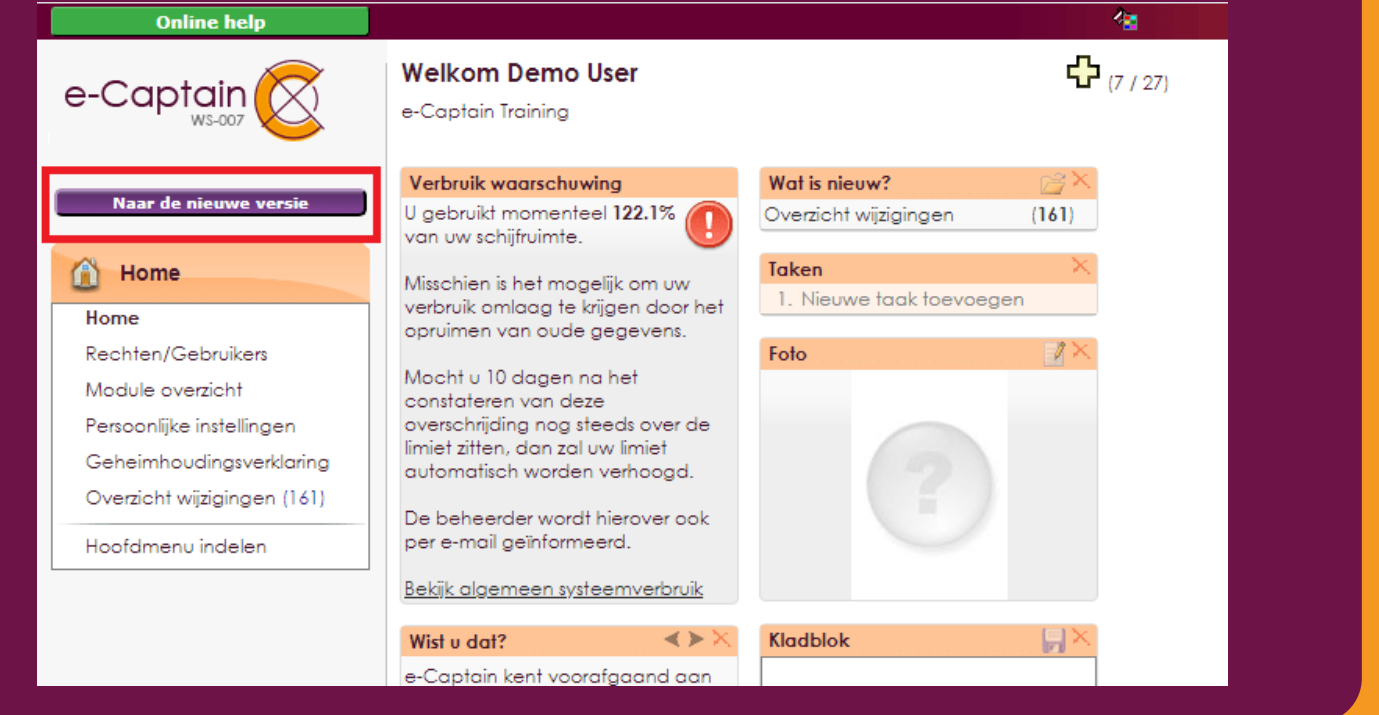

## **Van versie wisselen**

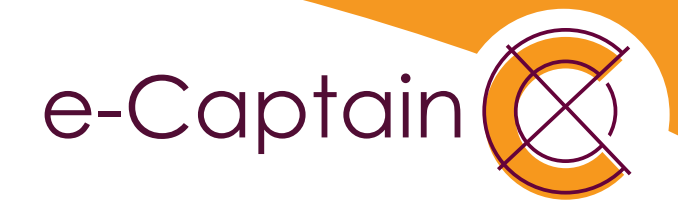

### **Terug wisselen naar de huidige versie**

Vanuit de nieuwe versie van e-Captain kunt u ook weer terug wisselen naar de huidige versie van e-Captain. Hiervoor ziet u links boven in beeld een link.

Klik op de link "Naar originele versie" om te wisselen naar de huidige versie van e-Captain

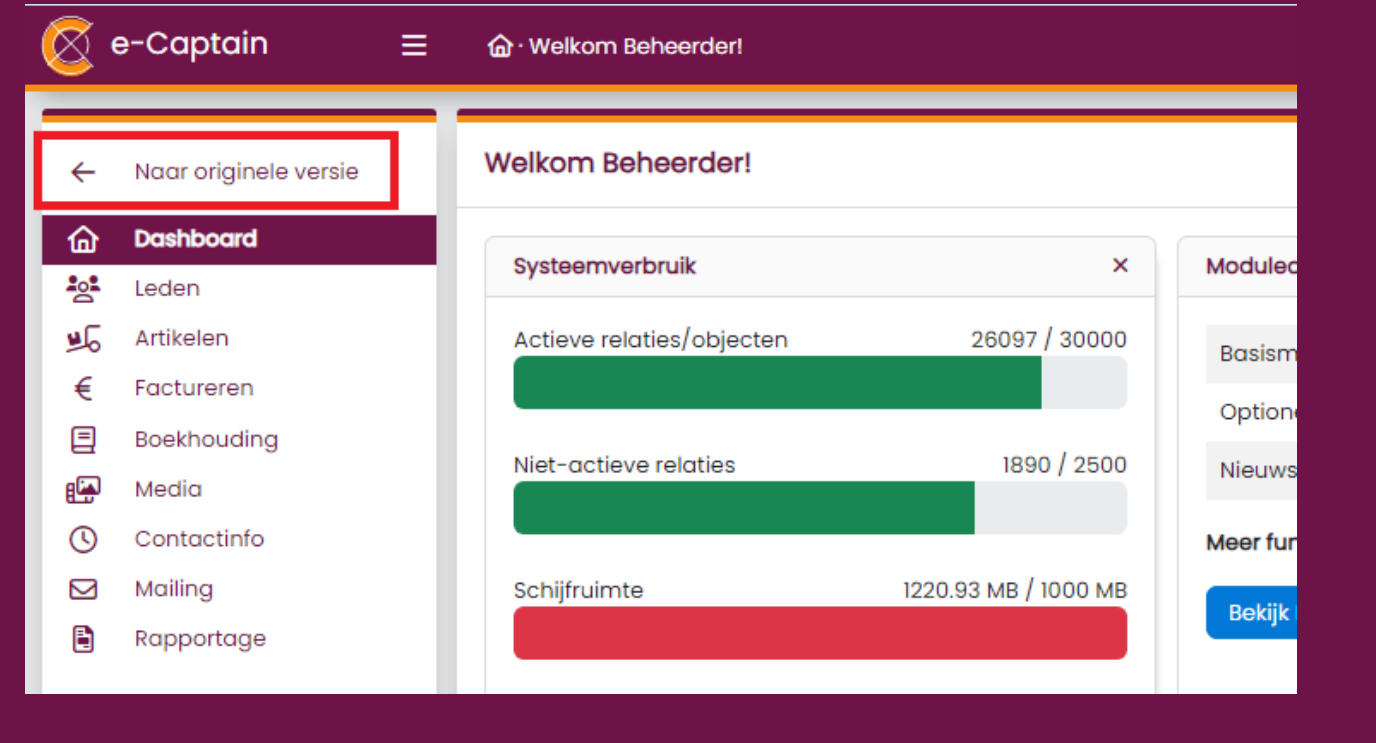

**U komt automatisch weer terug in de huidige versie van e-Captain**